## CRISPRpic Manual for Beginners (Mac OS)

Written by Seung Woo Cho

In order to run CRISPRpic, you will need the Anaconda Python. It is like a PCR-master mix, the regular Python is like a polymerase. Don't worry. It is not harmful to your computer.

- 1. Run Terminal App in MacOS
- 2. Type "Python" to check the Anaconda was installed.
- 3. ctrl+z to exit from Python.

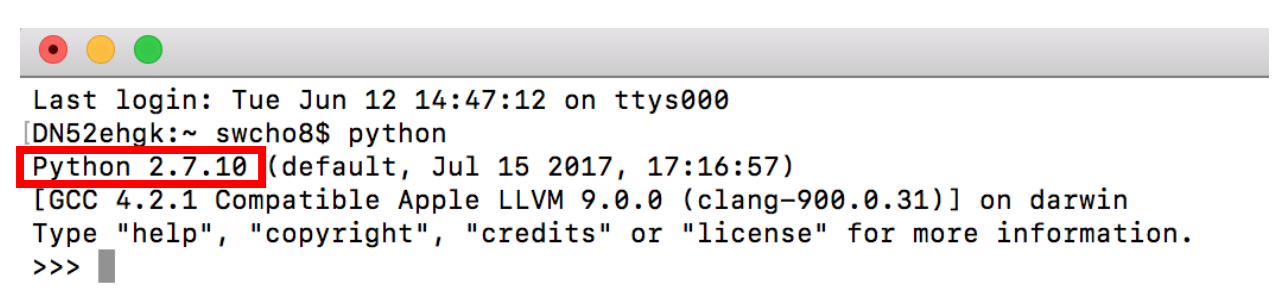

This Python 2.7.10 is provided by MacOS. You will install the Anaconda.

- 1. <https://www.anaconda.com/download/#macos>
- 2. Click Python 3.6 version 64-bit command line installer

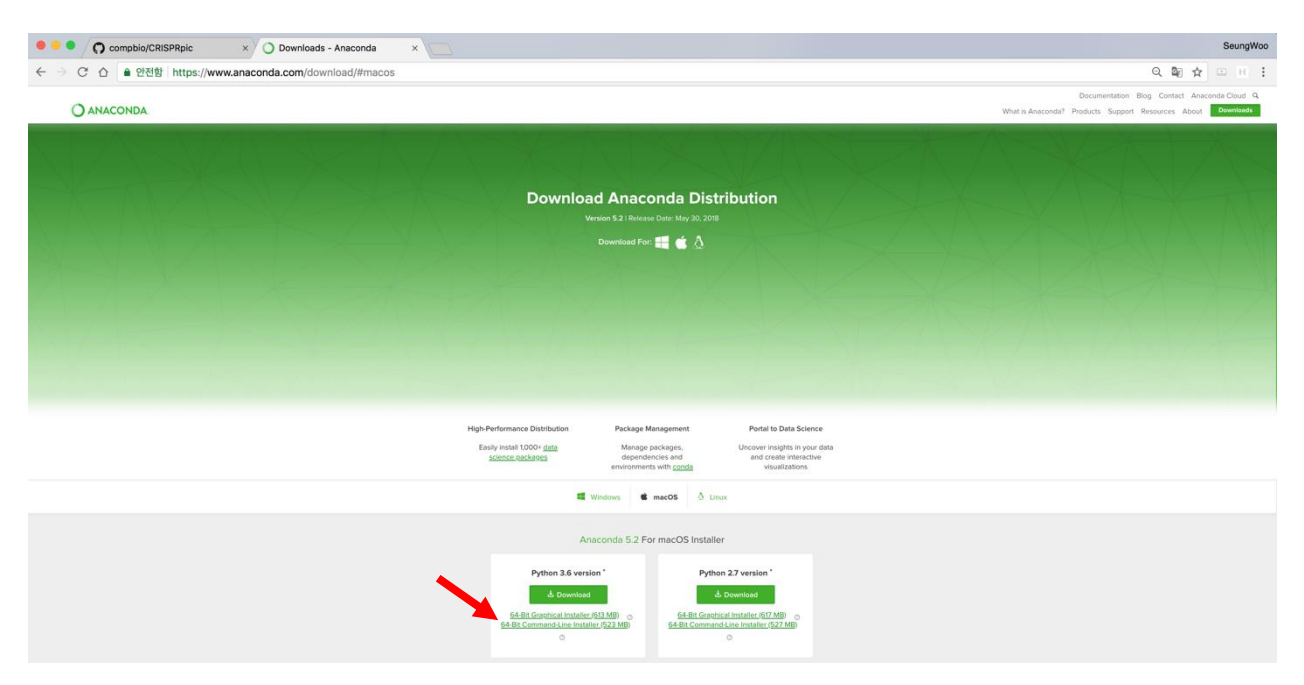

- 3. Open Terminal App.
- 4. Move to Downloads folder
- 5. Type "Bash Anaconda3-5.2.0-MacOSX-x86\_64.sh
- 6. Follow the instruction from Anaconda
- 7. After install, you must close and re-open the Terminal App prior to use the Anaconda.

See this page for details.

<https://docs.anaconda.com/anaconda/install/mac-os#macos-graphical-install>

```
Last login: Wed Jun 13 09:49:26 on ttys000
[DN52ehgk:~ swcho8$ cd Downloads/
[DN52ehgk:Downloads swcho8$ bash Anaconda3-5.2.0-MacOSX-x86_64.sh |
```
8. Type "Python" to verify the Anaconda installation.

```
\bullet\bullet\bulletswcho8 – python – 80 \times 24Last login: Wed Jun 13 09:27:13 on ttys000
[DN52ehgk:~ swcho8$ python
Python 3.6.5 | Anaconda, Inc. | (default, Apr 26 2018, 08:42:37)
[GCC 4.2.1 Compatible Clang 4.0.1 (tags/RELEASE_401/final)] on darwin
Type "help", "copyright", "credits" or "license" for more information.
>>
```
Now, your computer is ready to run CRISPRpic. You can download the CRISPRpic at<https://github.com/compbio/CRISPRpic>

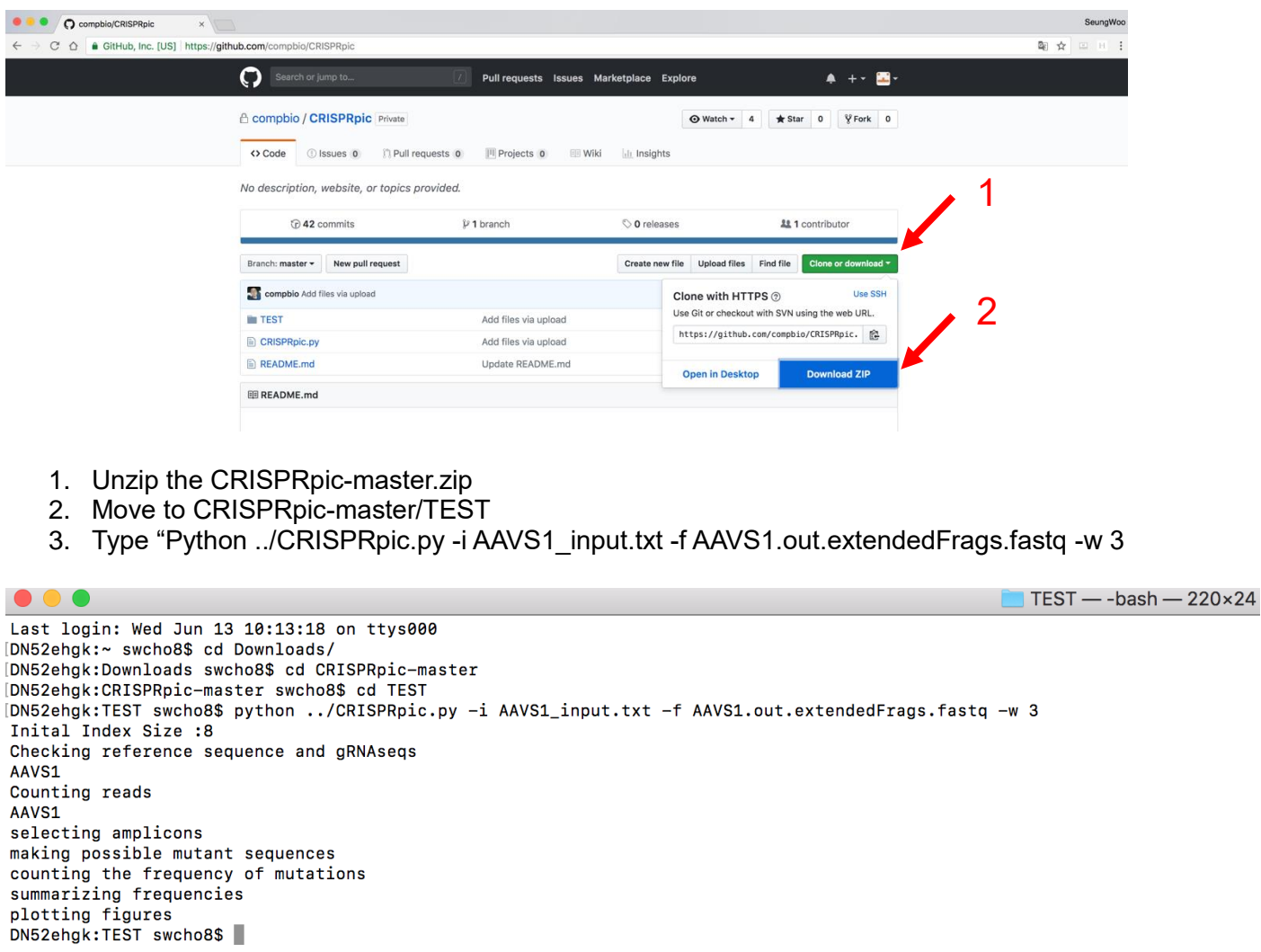

4. The output files will be generated in /CRISPRpic/TEST/AAVS1/